# Синускан 201

# Руководство по эксплуатации и обслуживанию

Copyright 2005 Oriola Oy. Все права зарезервированы.

Копирование, распостранение или хранение, полностью или частично, этого документа в любой форме запрещены, без письменного одобрения Oriola Oy.

Oriola Oy непрерывно совершенствует изделия. Oriola Oy оставляет за собой право делать изменения и усовершенствования. Картинки в этом руководстве могут отличиться от тех, которые относятся к Вашему прибору.

# **ОГЛАВЛЕНИЕ**

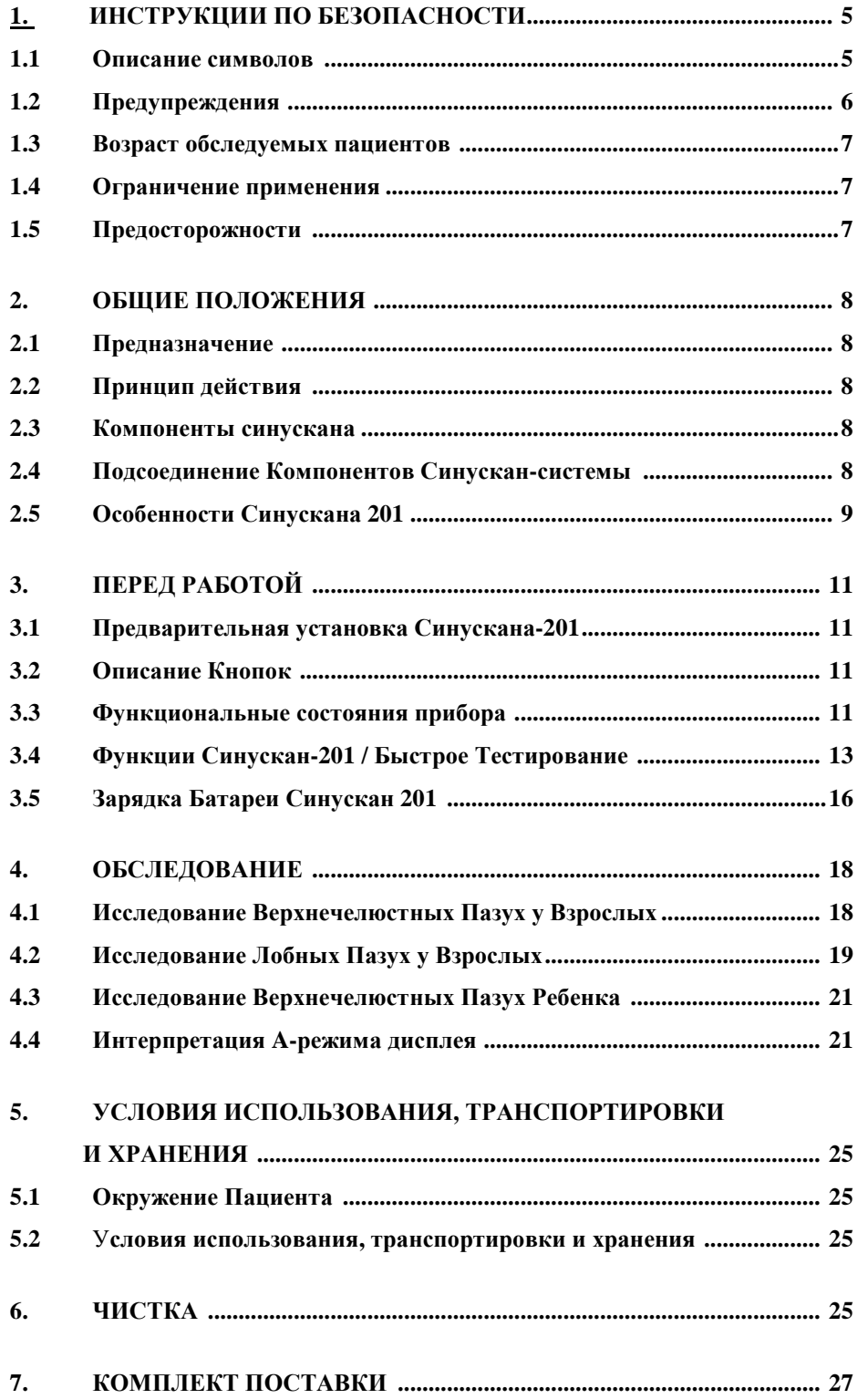

*Синускан 201 Руководство по эксплуатации и обслуживанию* 

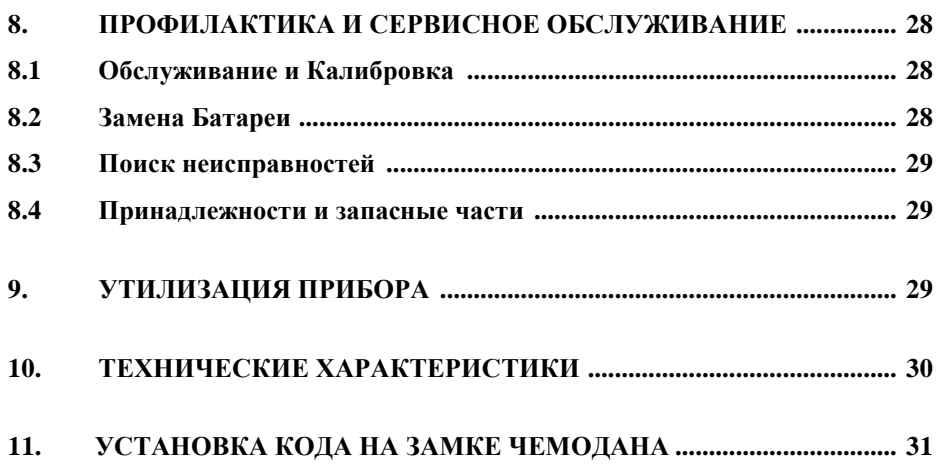

# **1. ИНСТРУКЦИИ ПО БЕЗОПАСНОСТИ**

#### **1.1 Описание символов**

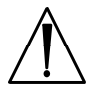

 Внимание, консультируйтесь с сопроводительными документами. Для подсоединения Зарядного устройства батареи см. параграф 3.5 "Зарярядка Батареи Sinuscan 201 "

 Разрешенные типы Зарядных устройств батареи см. параграф 10 "Технические Спецификации "

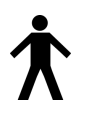

B-типа оборудование

CE - марка указывает, что устройство разработано согласно директиве для<br>
медицинских устройств 93/42/ЕЕС.<br>
USB связь медицинских устройств 93/42/EEC.

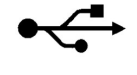

USB связь

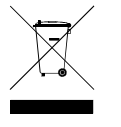

 Вычеркнутое мусорное ведро означает, что в пределах Европейского Союза изделие должно быть после срока службы утилизировано отдельно. См. Параграф 9 " Утилизация "

## **1.2 Предупреждения**

- Прочитайте это руководство
- Не бросать устройство. Наконечник датчика хрупок.
- Не царапайте наконечник датчика. Чтобы чистить устройство и датчик, см. параграф 8.0"Профилактика и Обслуживание".
- Не используйте никакие растворители, чтобы чистить поверхность устройства или наконечника датчика. Чтобы чистить устройство и датчик см. параграф 8.0"Профилактика и Обслуживание".
- , чтобы зарядить батарею Sinuscan 201используйте только штатное зарядное устройство.
- Не подсоединяйте никакой другой источник электропитания, кроме штатного. Иначе возможен риск безопасности пациента при использовании другого блока электропитания.
- Не открывайте и не демонтируйте устройство. Никакие пригодные к эксплуатации части внутри прибора не используются, кроме частей, указанных в параграфе 8 "Профилактика и Обслуживание". Поскольку запасные части используются только произведенные изготовителем.
- Сильные электрические или электромагнитные поля, например. от сотового телефона, расположенного близко к устройству может влиять на работу устройства. Держите устройство вдали от таких источников излучений. Рекомендуется использовать устройство без зарядного устройства батареи, т.к. сильное влияние от электрической сети может вызывать иногда ложное демонстрируемые эхо.
- Не соединяйте кабель USB с устройством в момент обследования пациента. Не используйте принтер в момент обследования пациента. См. «Окружение Пациента» параграфа 5.1. Синускан - 201 и Зарядное устройство батареи, подключенное к прибору, может использоваться при обследовании пациента.
- Не соединяйте приборы, которые не предназначены для работы с Синускан - 201. См. параграф 2.3" Компоненты синускана".
- Не касайтесь принтера, кабеля принтера или какого-нибудь другого немедицинского электрического оборудования и пациента одновременно.

## **1.3 Возраст обследуемых пациентов**

Обследование проводится у детей с возраста трех лет и у взрослых, включая также беременных женщин.

Обследование может легко быть повторено несколько раз.

#### **1.4 Ограничение применения**

Надежность метода не доказана для детей возраста меньше, чем три года.

#### **1.5 Предосторожности**

Никакие побочные эффекты не были обнаружены при использовании прибора с тем уровнем мощности излучения, которое в нем есть. Это таким образом сейф и для пациента и врача.

Никакая дополнительная защита не нужна при использовании устройства.

Sinuscan 201 – устройство, которое погает определить диагноз или являться основой для назначения дальнейших обследований. Врач или доктор устанавливают диагноз.

# **2. ОБЩИЕ ПОЛОЖЕНИЯ**

# **2.1 Предназначение**

Этот прибор предназначен для обнаружения аномалий, связанных с наличием жидкости верхнечелюстных и лобных пазухах. Это реализовано в Синускане как индикация обратного отраженного эхо, полученное от поверхности задней стены заполненной жидкостью впадины; никакое такое эхо не получится, если впадина содержит только воздух. Таким образом, прибор будет функционировать как помощь для определения диагноза или как основа для назначения дальнейших экспертиз.

# **2.2 Принцип действия**

Работа Синускана заключается в передаче ультразвукового импульса энергии и получение отраженного звукового эхо от акустических слоев также как в эхолоте. Отраженная звуковая волна преобразуется в электрический сигнал, и сигнал обозначается графом на LCD-экране как кривая A-способа, которая в свою очередь указывает расстояния слоя и силу эха. Разрешение - 0.5 см и глубина исследования - 7 см. Используемый ультразвуковой сигнал частотой 3 МГц проходит через человеческую мягкую ткань и кость, но не проходит через воздух.

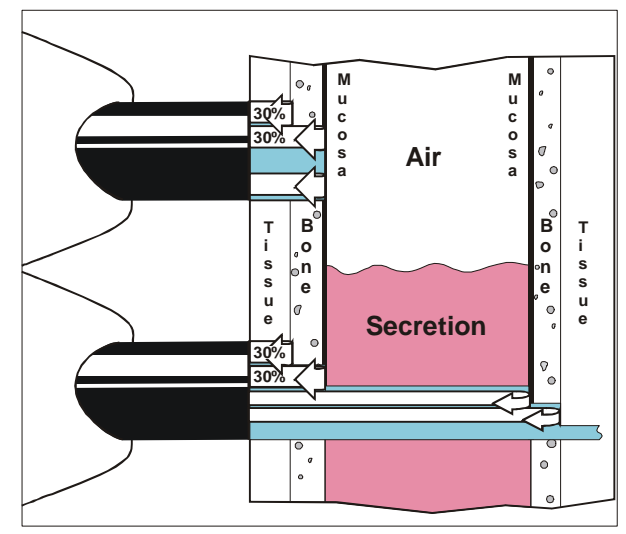

# **2.3 Компоненты синускана:**

- $-\Box$  Sinuscan сканер
- Зарядное устройство батареи
- Принтер, поддерживающий PictBridge протокол. (Не включенный в базовую поставку Синускан-201)

Детальный список упаковки: см. параграф 7 "Комплектация прибора".

### **2.4 Подсоединение Компонентов Синускан-системы**

Sinuscan 201 разработан, чтобы использоваться как автономное устройство. Он имеет встроенную батарею, обеспечивающую длительное время работы (например, 10 часов) без перезарядки. Соединитель штепселя зарядного устройства расположен в конце устройства. Штепсель вставляется в гнездо только в одном положении.

Принтер (не включенный в базовую поставку), поддерживающий PictBridge протокол может быть подсоединен к Sinuscan, чтобы печатать результаты измерения. Принтер подсоединяется к устройству через кабель USB. Квадратный конец кабеля подсоединяется к Sinuscan и торец кабеля к принтеру соответственно. Более детальная информация об установках принтера представлена в Руководстве Пользователя Принтера, прилагаемое к принтеру.

#### **2.5 Особенности Синускан-201**

## **2.5.1 Ориентация**

Синускан 201 может быть настроен как для использования правой, так и левой рукой.

#### **2.5.2 Области исследования**

Устройство может быть установлено как для двух, так и для четырех областей исследования. Когда выран режим с двумя областями, только верхнечелюстные пазухи исследуются / сохраняются в памяти. В режиме работы с четырьмя областями и верхнечелюстные, и лобные пазухи исследуются / сохраняются в памяти.

## **2.5.3 Память**

Sinuscan 201 имеет четыре области памяти, чтобы хранить измерения. Выбранная область показывается на дисплее. Результат нового сканирования сохраняется поверх ранее сохраненного измерения в той же самой области. Если необходимо, все сохраненные измерения мобгут быть стерты из памяти.

#### Области Памяти:

- Левая верхнечелюстная пазуха
- Правая верхнечелюстная пазуха
- Лобная левая пазуха
- Лобная правая пазуха

#### **2.5.4 Заводские Установки**

В устройстве задан режим для обследования верхнечелюстных пазух и для использования его правой рукой.

Если Вы желаете изменить настройки , см п.3.3.4" Назначения / информация ".

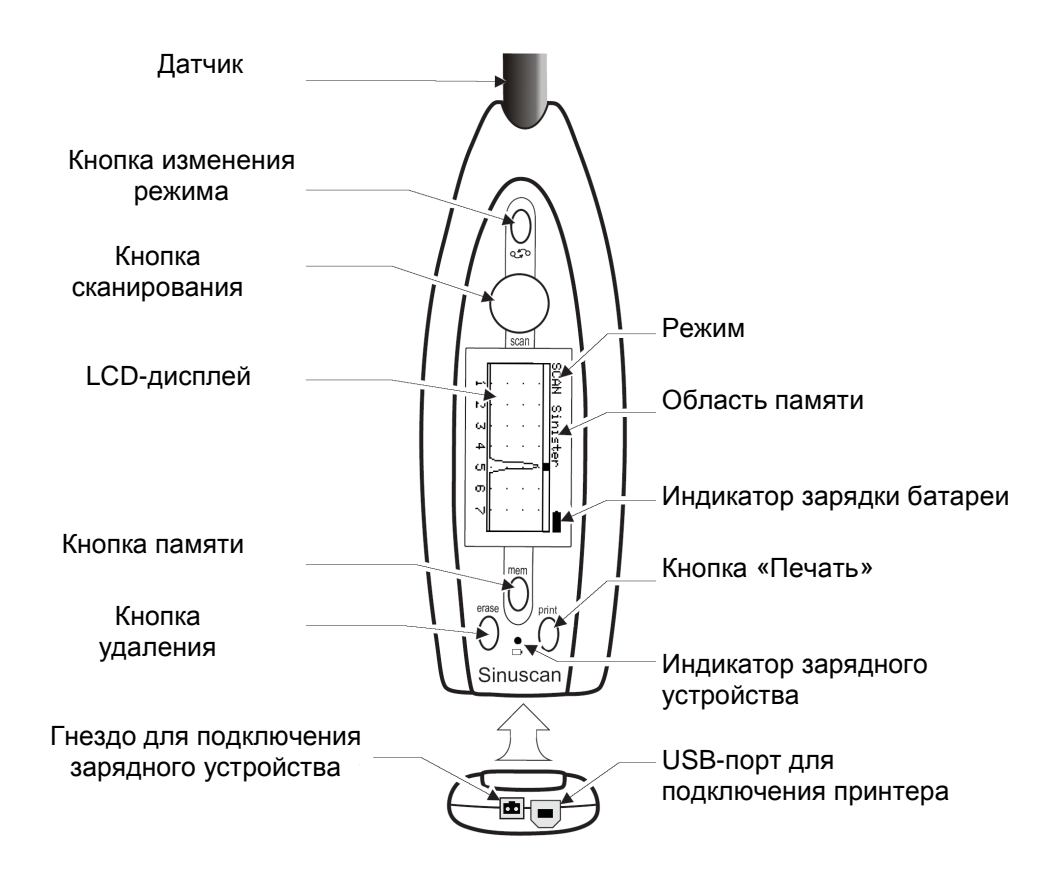

# **3. ПЕРЕД РАБОТОЙ**

#### **3.1 Предварительная установка Синускана**

Убедитесь, что аккумуляторная батарея достатчно заряжена для работы. См. параграф 3.5"Зарядка Батареи Синускан 201 ".

#### **3.2 Описание Кнопок**

Sinuscan 201 имеет пять функциональных кнопок.

Если Sinuscan используется без опции печати на принтер только кнопки SCAN и  $\Diamond$  необходимы для нормальной работы. Кнопки:

- SCAN ВКЛ\ВЫКЛ сканирования,
- $\Box$  MEM просмотр измерений,
- $\Box$  ERASE стирание измерений,
- **PRINT** печать измерений,
- $\Box$  MODE CHANGE просмотр названий областей памяти и изменение режима

#### **3.3 Функциональные состояния прибора**

Устройство имеет следующие состояния:

- -выключен (OFF),
- сканирование (SCAN) («живое» изображение),
- просмотр памяти (МЕМ) («замороженное» изображение)
- сустановки / информация (INFO)

## **3.3.1 Выключен (OFF)**

Устройство автоматически выключается, если никакая клавиша не нажимается в течение приблизительно трёх минут.

В положении OFF дисплей ничего не показывает.

Из состояния OFF пользователь может:

- начинать сканирование, нажимая SCAN-кнопку,

- просматривать ранее полученные изображения, нажимая МЕМ кнопку,

 $-\Box$  войти в режим установки /информация, удерживая кнопку  $\Diamond$  и затем нажимая MEM - кнопку.

Устройство может быть выключено, если держать кнопку  $\heartsuit$  и затем нажать кнопку ERASE. При этомогут быть потеряны данные измерения.

#### **3.3.2 Сканирование, режим SCAN**

Устройство передает ультразвуковой импульс энергии и получает эхо. Изображение на дисплее - живое, в реальном времени изображение отраженного эхо.

 $-\Box$ , нажимая кнопку SCAN, пользователь может начинать просмотр и замораживать изображение, нажимая еще раз кнопку SCAN.

## **3.3.3 Просмотр Памяти, MEM-состояние.**

Чтобы войтив в MEM - стадию нажимайте:

- $-\Box$  кнопку SCAN в режиме сканировния, чтобы заморозить изображение Или:
- MEM кнопку, когда прибор выключен, чтобы войти в режим обзора памяти.

В MEM – режиме пользователь может:

- $\Box$  просматривать области памяти, нажимая кнопку  $\Diamond$
- $-I$  печатать сохранённые измерения, нажав раз один кнопку PRINT,
- стереть измерения, нажимая кнопку ERASE в течение трех секунд. Дисплей покажет - символ, чтобы указать, что все измерения стерты.

Синускан 201 имеет четыре области памяти для хранения измерений. Выбранная пазуха показывается на дисплее. Новые измерения сохраняются поверх ранее сохраненных измерений в той же самой области.

Области памяти:

- Левая верхнечелюстная пазуха
- Правая верхнечелюстная пазуха
- Лобная левая пазуха (FroLeft)
- $-\Box$  Лобная правая пазуха (FroRight)

## **3.3.4 Назначения / информация, режим (Info)**

Когда устройство выключено, пользователь, может:

- $-\Box$  Выключить устройство, держа кнопку  $\Diamond$  и затем нажимая кнопку ERASE (ПЕРЕЗАГРУЗКА)
- прибор выключится и дисплей погаснет
- $-\Box$  войти в режим Установки /информация, держа кнопку  $\Diamond$  непрерывно и затем нажимая один раз кнопку MEM.

ORIOLA Sinuscan

SW v:140060<br>Mode:Sin + Dex<br>Use :Right

Tape: 201

В режиме Установки/информация – на дисплее отражается следующая информация::

 $-$  Название и тип устройства: Oriola Sinuscan 201

- Версия Программного обеспечения: например. SW: 140.

В режиме Установки/информация пользователь может:

- выбрать левой или правой рукой он будет держать прибор, перемещая стрелку на дисплее к "Use" строке с помощью кнопки  $\heartsuit$  Потом надо выбрать надпись: "Right" (Правая) или "Left" (Левая), нажимая ERASE кнопку один раз.
- $-I$  выбрать две области исследования (Sinister and Dexter) (Верхнечелюстная) или альтернативно четыре исследования (Sinister, Dexter, FroL and FroR) (Верхнечелюстные и лобные), перемещая стрелку в на дисплее на линию "Mode»" (Режим). нажатием кнопки  $\heartsuit$  Выберите "Sin + Dex" или "Sin + Dex + Fro", нажимая один раз кнопку PRINT.
- $\Box$  регулировать контраст показа, нажимая МЕМ кнопку. Следите за изображением при наладке контраста и нажмайте MEM – кнопку так много раз, сколько необходимо, чтобы установить контраст. (Четыре контрастных уровня).

Выбор автоматически сохраняется при выходе из режима Установки/ информация, для чего нажмите кнопку SCAN.

## **3.4 Функции Синускана-201 / Быстрое тестирование**

Нанесением геля на датчик и прижатием датчика к стороне полной бутылки геля можно проверить надлежащие функции прибора. Обратное стенное эхо от полной бутылки геля должно показано как граф около тылового конца дисплея на расстоянии 4-5 см. (5 см - диаметр бутылки геля, которая поставлена вместе с Синусканом).

Если никакое эхо не найдено, пожалуйста, проверьте, есть ли достаточное количество геля в бутылке. Для детальной информации о поиске неисправностей Sinuscan 201 см. «Поиск неисправностей» в параграфе 8.3".

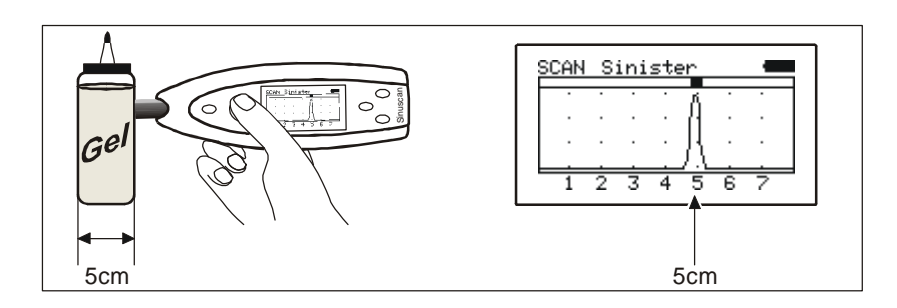

## **3.4.1 Сканирование без печати**

Сканирование Синусканом-201:

- включают прибор, нажимая SCAN один раз,
- наносят небольшое количество геля на датчик,
- нацеливают датчик к области, которую нужно исследовать и прижимают мягко датчик к коже,
- наблюдают за дисплеем при медленном наклоне и перемещении датчика.

Повторите процедуру для впадин, которые намереваетесь измерить.

Если Вы хотите заморозить изображение, нажмите SCAN один раз. При нажатии кнопки SCAN еще раз Синускан начинает сканировать.

## **3.4.2 Сканирование и Печать**

Если Вы хотите печатать измерения, то:

- $-I$  включите прибор, нажимая один раз кнопку SCAN,
- начинайте со впадины, показанной на дисплее,
- нанесите небольшое количество геля на датчик,
- -нацельтете датчик к отобранной области исследования и

прислоните датчик *мягко* к коже,

- наблюдайте за дисплеем при медленно наклоне и перемещении датчика.,
- $-\Box$  когда надлежащий граф получен, нажмите кнопку SCAN, чтобы заморозить граф.
- выберите последующую область, которую нужно

исследовать и начните следующее обследование,. используя кнопку  $\heartsuit$ .

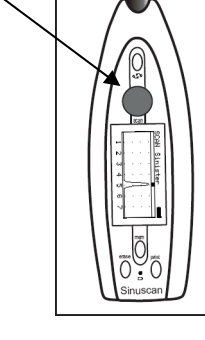

Когда все пазухи просмотрены, печатают измерения, как описано в параграфе 3.4.3 "Печать измерений".

# **3.4.3 Печать измерений (Принтер в базовый комплект поставки не входит))**

Измерения, сохранённые в памяти Синускан 201, могут быть напечатаны следующим образом:

- $-L$  список принтеров, которые могут быть подключены к Синускан 201 и которые поддерживают протокол PictBridge\*, может быть найден в параграфе 10 "Технические характеристики".
- Готовят принтер как описано в пользовательском руководстве принтера и включают принтер.
- Соединяют принтер с Синускан-201 с помощью прилагаемого USB - кабеля.
- 
- Начинают печать, нажимая кнопку PRINT.

Дисплей прибора покажет текст "PRINTING… " в течение печати. В зависимости от отобранного режима, два или четыре измерения будут напечатаны. Чтобы изменить режим, пожалуйста см. параграф 3.3.4"Settings / info" (Установки/ информация).

Расположение распечатки изменяется в зависимости от используемого принтера. Рекомендуемый бумажный размер - 4 x 6 дюймов (10 x 15 см). Размер A4 также может использоваться. Нормальные распечатки представлены ниже:

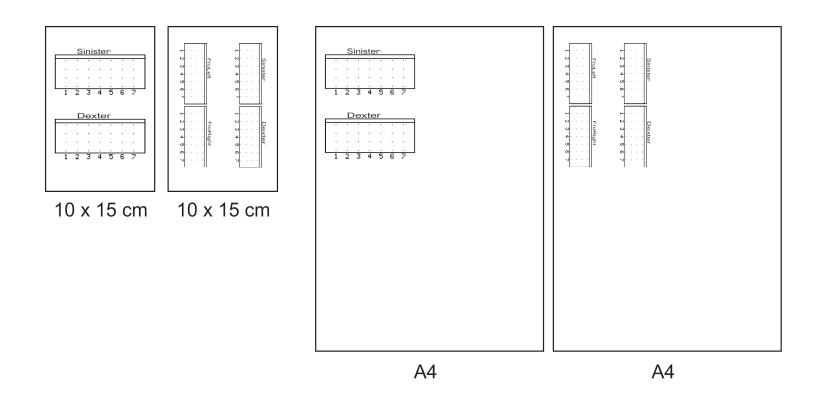

Измерения напечатаны в левом угле бумаги, чтобы ускорить процесс печати. Если печать прервана из-за ошибки, связанной с бумагой, заканчиванием чернил, , пожалуйста, обратитесь к инструкции для принтера.

Держите принтер и кабель принтера вдали от пациента из соображений безопасности. Соединяйте кабель принтера с Синускан 201 вдали пациента.

\* PictBridge - протокол, с которым Вы можете печатать фотографии и который обычно используется многими изготовителями принтера.

## **3.4.4 Просмотр предыдущих измерений**

Измерения автоматически хранятся в памяти, когда прибор выключен. Измерения могут быть просмотрены, при нажатии кнопки MEM.

нажимая MEM - кнопку.

- Включают прибор,

- Выбирают измерение, которое нужно

посмотреть, используя кнопку  $\hat{\mathbb{Q}}$ .

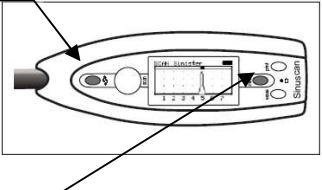

Сохранённые измерения могут быть напечатаны как описано в параграфе 3.4.3"Печать измерений".

## **3.4.5 Удаление измерений из памяти**

Измерения стираются автоматически, когда прибор включается при нажатии кнопки SCAN.

Если Вы хотите стереть измерения вручную:

- нажмите MEM кнопку.
- нажимите удерживайте ERASE кнопку в течение трех секунд. На дисплее покажется символ  $\equiv$  -<<

чтобы показать, что все измерения стерты.

# **3.5 Зарядка Батареи Синускан 201**

Батарея надо зарядить, как только изображение батареи на дисплее заполнена только на третью часть полной ёмкости.

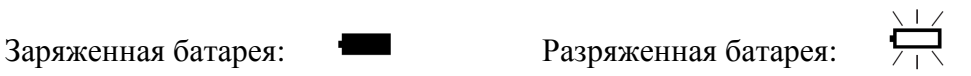

При зарядке батареи Синускан 201, пожалуйста, обратите внимание на следующее:

- Соединитель штепселя зарядного устройства расположен в торце устройства. Штепсель вставляется в гнездо только в одном положении.
- Соедините штепсель зарядного устройства с Синусканом и вставляют вилку зарядного устройства в розетку.
- На зарядном устройстве загорится зеленый свет при

- $-$  Зеленый свет на Синускан201 мигает, когда идёт зарядка. Когда батарея полностью заряжена, зеленый свет горит непрерывно.
- Номинальное время зарядки полностью разряженных батарей 14 часов.
- Перезарядки не будет, даже если устройство заряжалось более 14 часов.

Когда полностью заряжена новая батарея будет, время непрерывной работы прибора составит примерно 10 часов.

Если устройство не используется, батарея должна заряжаться ежемесячно. Батарея рассчитана минимум на 300 циклов перезарядки, её следует менять. Используйте только батареи для замены из списка. См. параграф 8.4" Принадлежности и Запасные части ".

## **4. ОБСЛЕДОВАНИЕ**

Области исследования

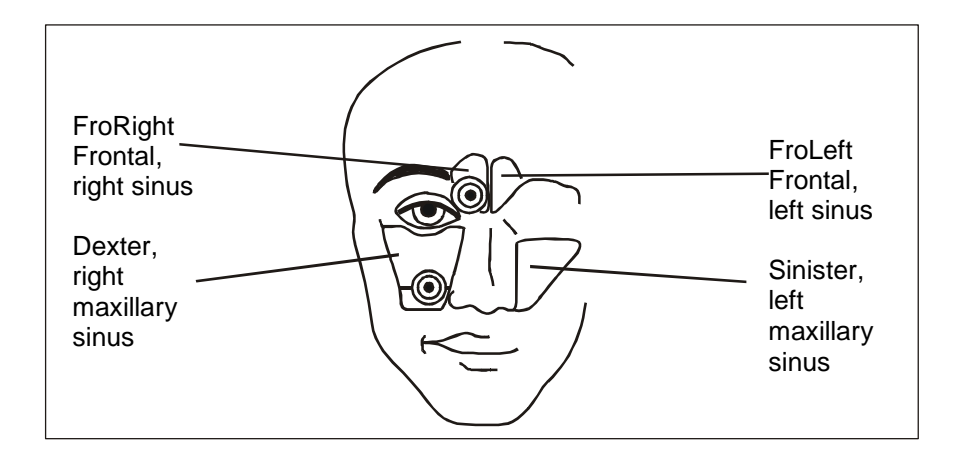

#### **4.1 Исследование Верхнечелюстных Пазух у Взрослых**

- Сначала объясняют процедуру пациенту.
- Изучают функции устройства, описанные в параграфе 3.4 «Функции Синускан-201 / Быстрое Тестирование»
- -Накладывают ультразвуковой гель на датчика. Направьте датчик к области, которую нужно исследовать, и прижмите датчик мягко к коже.
- $-I$  Направьте датчик в protuberantia occipitalis, или в середину и слегка вниз в saggital плоскости. Если эхо видно на глубине 3.5 - 6 см, и Вы можете повторить этот показ три раза, есть высокая вероятность того, что пазуха заполнена.
- $-I$  Наклоняйте медленно датчик вверх и вниз в пределах сектора, чтобы находить перпендикуляр направления исследования по отношению к задней стенке. Если не найдено никакое обратное стенное эхо, двигайте датчиком в различных плоскостях, обозначая область исследования в секторах.

#### Обратите внимание:

Прибор отрегулирован, чтобы получить эхо от передней стенки области нормально заполненной воздухом впадины, обозначенной пиком в 1 - 1.5 см на дисплее. Звуковой импульс, отраженный назад и вперед между кристаллом и воздушной поверхностью может являться причиной повторного эхо на дисплее от полностью нормальной пазухи. Положение головы пациента должно быть правильным, так наклон головы назад может привести к потери контакта жидкости в пазухе с передней стенкой, ведя к потере обратного стенного эха.

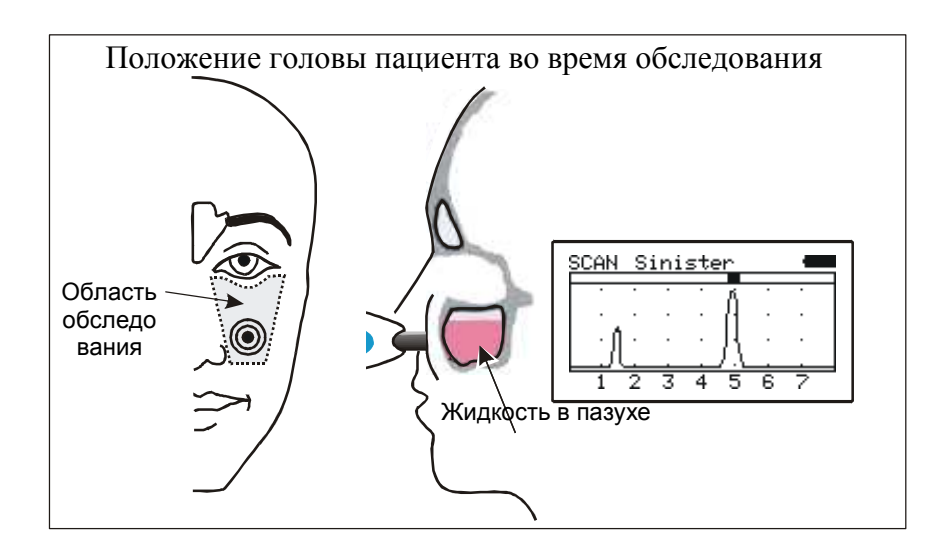

Границы для движения датчика формируйте боковым зрением.

## **4.2 Исследование Лобных Пазух у Взрослых**

- Сначала объясняют процедуру пациенту.
- Накладывают ультразвуковой гель на датчик.
- Наклоняют голову назад приблизительно 30 градусов, чтобы улучшить контакт любой жидкости в пазухе с задней стенкой.
- Располагают датчик против основы лобной пазухи, почти параллельной переносице и наклоняют его медленно назад и вперед в пределах сектора в saggital плоскости. Обратное стенное эхо от впадины, содержащей жидкость, обычно появляется на глубине 1 - 3 см.

Обратите внимание: местоположение лобной пазухи трудно определить без предварительных рентгеновских снимков.

Если предварительных рентгеновских снимков нет, исследуют 2 см с обеих сторон от средней линии.

Обратите внимание: Если исследование проводится вне этих областей, ложное эхо может быть получено ,например, от орбит, основания черепа, рта.

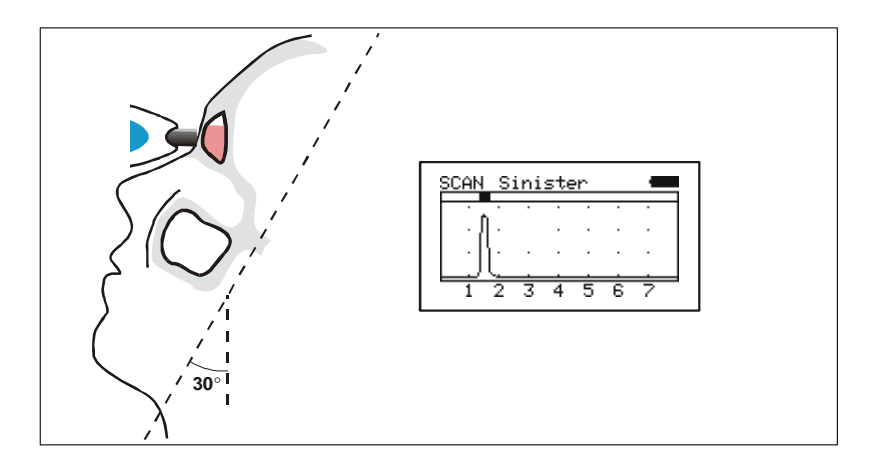

# **4.3 Исследование Верхнечелюстных Пазух Ребенка**

Расположите датчик на щеке верхним краем ниже самой низкой границы орбит и слегка прижмите напротив стороны носа. Область исследования и направления те же самые, как в случае взрослого пациента, и те же самые будут источники ошибки. Если есть жидкость в пазухе, то обратное стенное эхо появится на глубине 2 - 4 см.

Обратите внимание: верхнечелюстные пазухи 3-летних или старших детей могут исследоваться обычно.

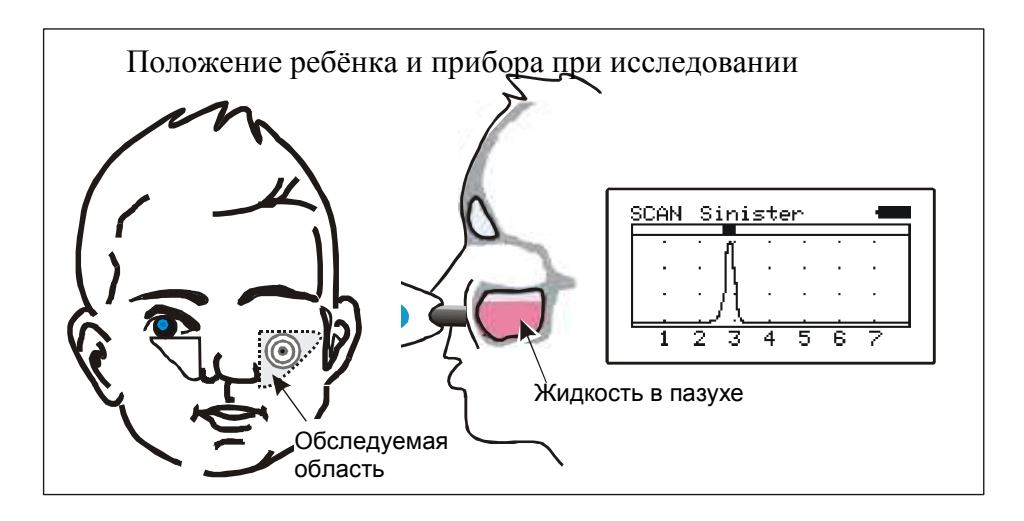

Верхнечелюстные пазухи у ребёнка расположены относительно выше, и исследование должно начинаться с пальпации самого нижнего края орбит.

## **4.4 Интерпретация A-режима дисплея**

Информация, выдаваемая Синусканом: есть ли или нет жидкость в пазухе.

#### **Устройство не сообщает, сколько или какая жидкость находится в пазухе.**

Высота кривой не указывает, что большее количество жидкости во впадине, чем тогда, когда кривая является более низкой.

Чтобы получить надежное подтверждение данных просмотра, пользователь должен выполнить просмотр той же самой пазухи три раза и получить тот же самый результат на каждом просмотре.

Ниже - некоторые ПРИМЕРЫ показов и как интерпретировать их. Невозможно дать универсальные примеры, которые имели бы силу для всех пациентов, так как пазухи различных людей, также как условия измерений отличаются широко. Также пазухи для того же самого пациента редко бывают симметричны.

**Нормальная верхнечелюстная пазуха. Нет индикации или индикации между 0 и 1,5 см.** 

**Отрицательный признак.** 

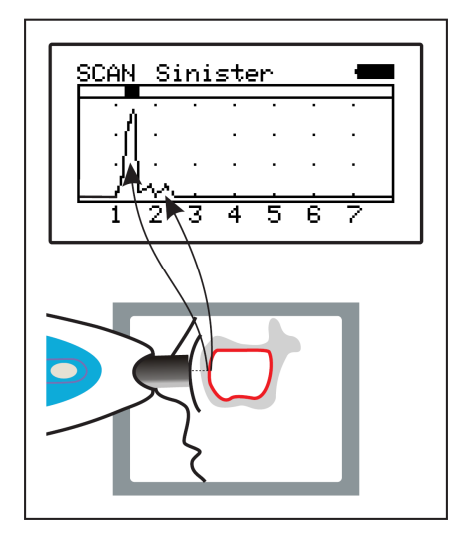

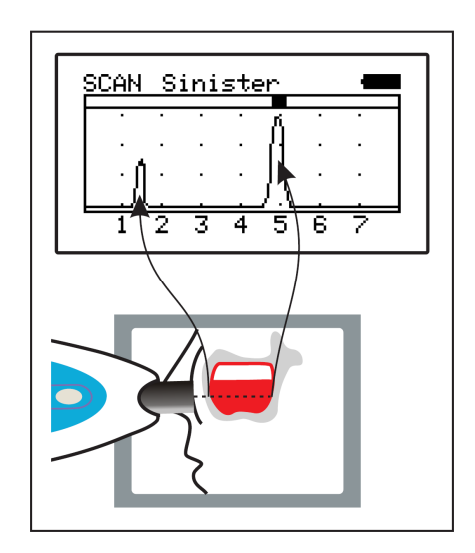

**Жидкость в верхнечелюстной пазухе. Индикация между 3,5 и 6 см.** 

**Положительный признак.** 

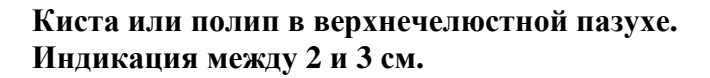

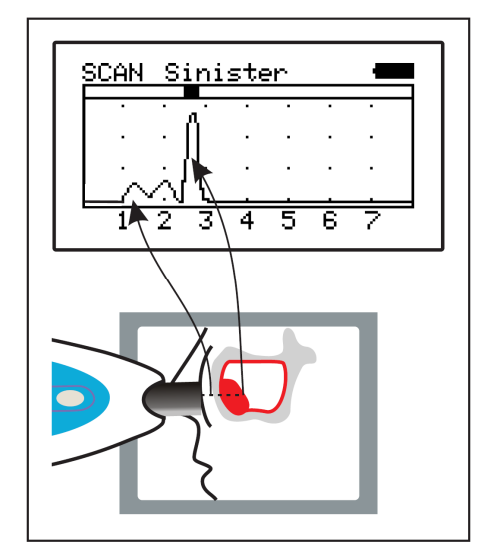

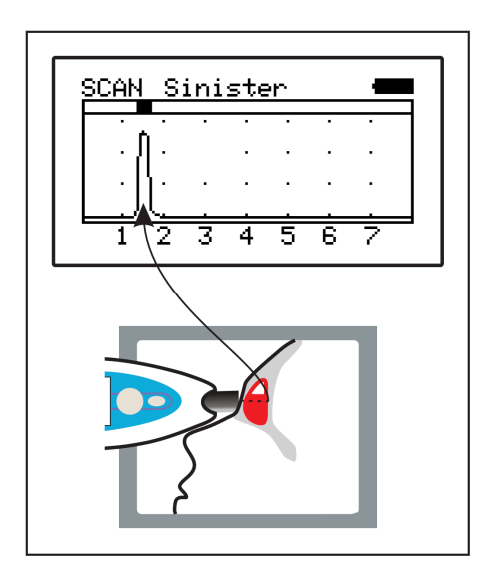

**Жидкость в лобной пазухе. Индикация между 1 и 3 см. Положительный признак**

**Жидкость в верхнечелюстной пазухе ребенка. Индикация между 2 и 4 см.** 

**Положительный признак.**

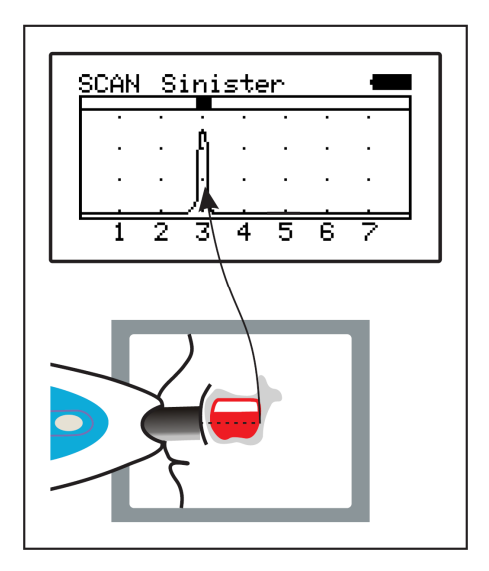

## **5. УСЛОВИЯ ИСПОЛЬЗОВАНИЯ, ТРАНСПОРТИРОВКИ И ХРАНЕНИЯ**

#### **5.1 Окружение пациента**

Окружение пациента описано ниже:

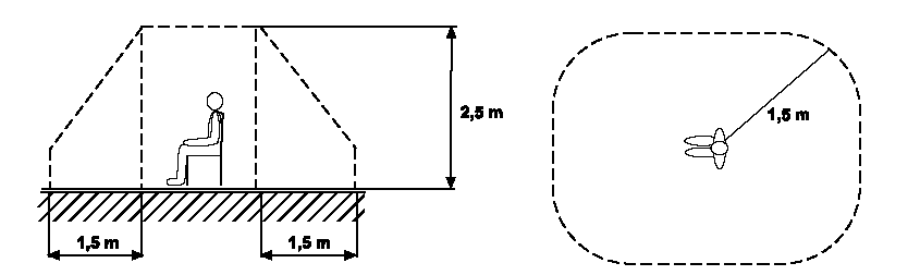

#### **5.2 Условия использования, транспортировки и хранения**

Устройство можно использовать, транспортировать и храненить в следующих условиях окружающей среды:

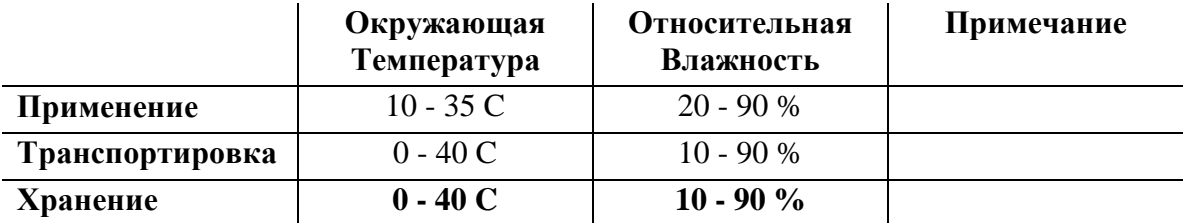

## **6. ЧИСТКА**

После каждого пациента прибор чистят, как описано ниже.

Чистите прибор, кабели, блок питания и принтер как описано ниже:

Разъедините зарядное устройство, если оно подсоединено.

Используйте чистую ткань или хлопок слегка смочив в 50-70 % растворе изопропанола. Позаботьтесь, чтобы никакая вода или другие жидкости не попадали внутрь прибора или разъемов. Не используйте мокрую ткань, достаточно слегка влажной ткани.

Сушите поверхности сухой тканью если необходимо.

# ПРИМЕЧАНИЕ

Никогда не используйте никакие жидкости, содержащие силикон, или абразивные жидкости для чистки.

# **7. КОМПЛЕКТ ПОСТАВКИ**

Базовый комплект поставки::

- 1) Синускан 201 ультразвуковой сканер
- 2) Защитный чехол для Синускан 201 из ткани
- 3) Зарядное устройство батареи Синускан 201:

ЕВРОПА: Friwo FW7333M/12

ВЕЛИКОБРИТАНИЯ: Friwo FW7333M/12 UK  $\overline{C}$  только одно<br>Универсальный: Friwo FW7555M/12  $\overline{C}$  устройство включено Универсальный: Friwo FW7555M/12

- 4) Бутылка Геля 0.25 Литра
- 5) Руководство
- 6) Краткие рекомендации
- 7) Информация на CD
- 8) USB кабель
- 9) Чемодан для транспортировки

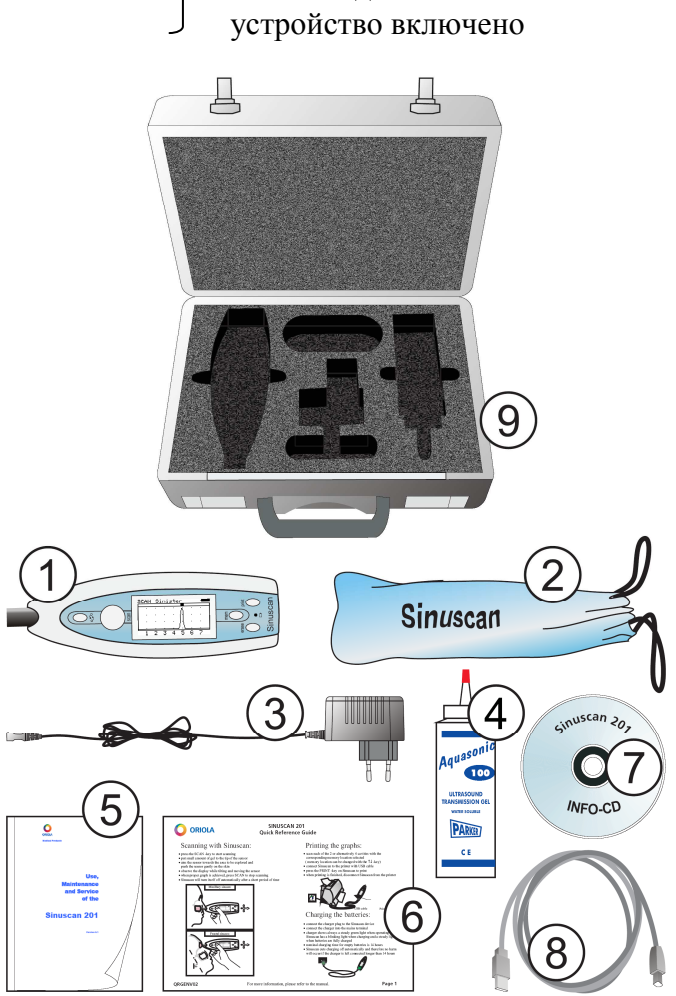

# **8. ПРОФИЛАКТИКА И СЕРВИСНОЕ ОБСЛУЖИВАНИЕ**

#### **8.1 Сервисное Обслуживание и Калибровка**

Прибор не нуждается калибровке. Если появились проблемы с прибором, обратитесь к дилеру.

#### **8.2 Замена Батареи**

ПРИМЕЧАНИЕ Не используйте никакие другие батареи, чем те, которые разработаны для Синускан 201 и поставляются изготовителем.

Батарея уже установлена в приборе, которое поставлено. Когда пришло время заменить батарею, следуйте следующим шагам:

- Открутите винт торцевой отверткой и снимают крышку, закрывающую батарею.
- Приподнимите слегка батарею.
- Отсоединяют провод питания.
- Подсоедините новую батарею к проводу питания.
- Батарея вставляется только в одном положении, не применяйте чрезмерную силу. Проверьте надежность соединения.
- Разместите батарею в нише батареи.
- Проверьте, не зажат ли провод..
- После замены батарею закрывают и заворачивают винт в крышку.

ОБРАТИТЕ ВНИМАНИЕ , используют только батарею, разработанную для Синускана-201. Использование других типов батарей может создавать угрозу опасности.

Использование ремня запястья, связанного с землёй, рекомендуется.

Только квалифицированный технический персонал может выполнять обслуживание.

## **8.3 Поиск неисправностей**

Проверьте работоспособность устройства как описано в параграфе 3.4"Функции Синускана/ Быстрое тестирование ".

Если оборудование не включается или работает только некоторое время, батарея должна перезарядиться. См. параграф 3.5"Зарядка Батареи Синускан 201 "

Если при Быстром Тестировании не показывается никакое эхо, то:

- Проверьте, есть достаточное количество геля на датчике

- Проверьте, если есть достаточно геля в бутылке

- Проверьте индикатор батареи на дисплее Синускан 201.

В случае сбоя свяжитесь с вашим дистрибьтором.

#### **8.4 Принадлежности и запасные части**

Следующие принадлежности и запасные части для Sinuscan 201 можно заказать у изготовителя:

- Батарея ....................... 34676
- Зарядное устройство батареи EU: Friwo FW7333M/12 ВЕЛИКОБРИТАНИЯ: Friwo FW7333M/12 UK Универсальный: Friwo FW7555M/12
- Датчик, включая инструкции по замене датчика
- Гель ультразвуковой
- $-$  USB кабель
- Защитный чехол для Синускан 201 из ткани

# **9. УТИЛИЗАЦИЯ ПРИБОРА**

В пределах Европейского Союза изделие должно быть приняты меры по утилизации по окончании срока службы прибора. Пожалуйста, обратите внимание, что следующие компоненты требуют специальные меры по утилизации::

- $\Box$  Батарея, тип NiMH
- Картридж принтера.

Соблюдайте принятые в вашем регионе правила утилизации. Для утилизации можно отослать прибор изготовителю.

# **10. ТЕХНИЧЕСКИЕ ХАРАКТЕРИСТИКИ**

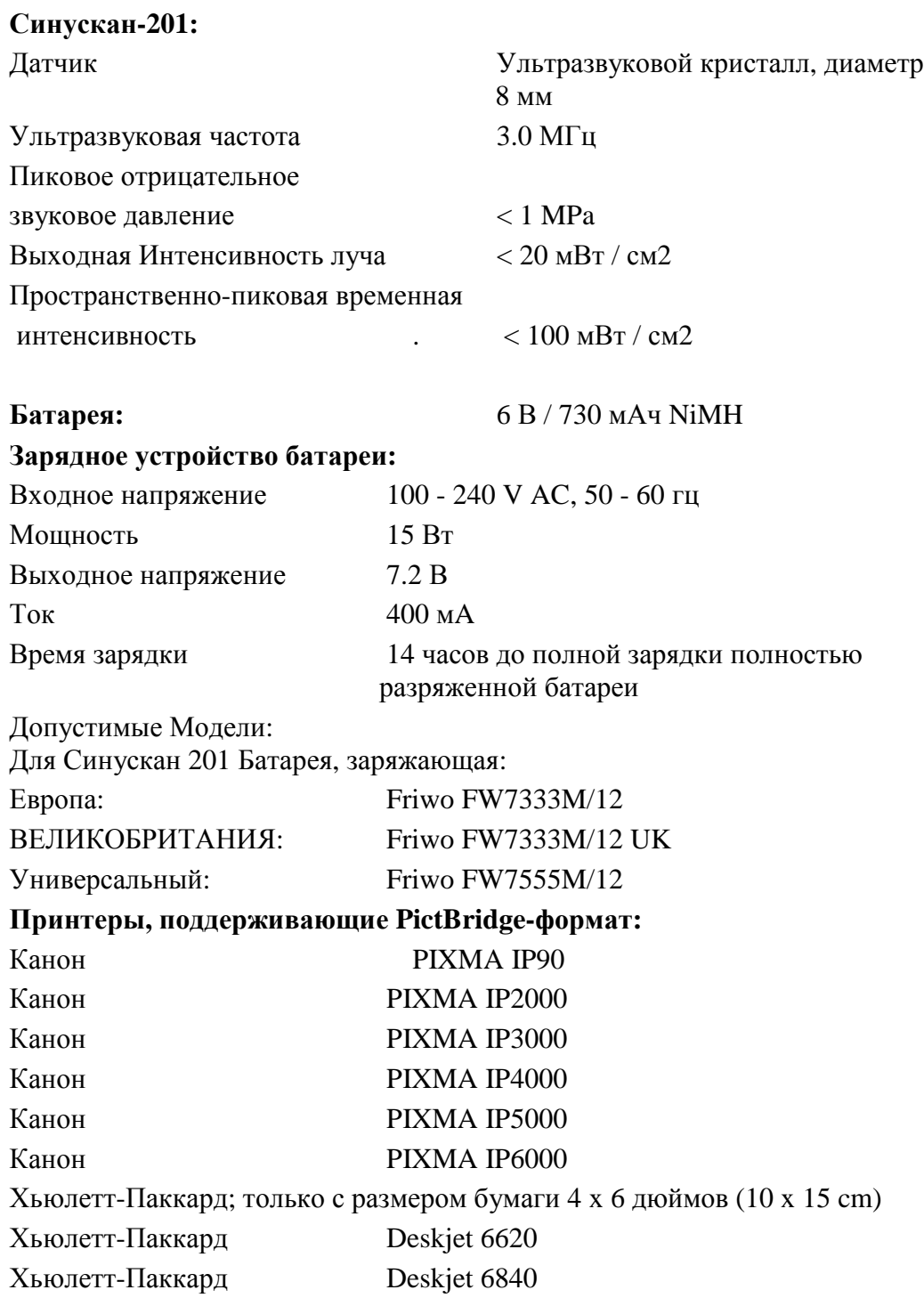

# **11. УСТАНОВКА КОДА НА ЗАМКЕ ЧЕМОДАНА**.

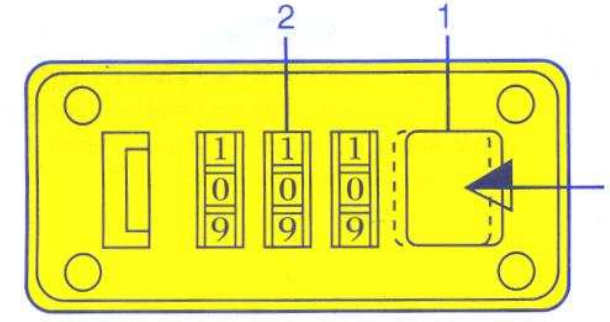

Для установки кода:

1. При открытом замке, потяните кнопку (1) в направлении открытия и удерживайте, пока не сделаете шаг 2.

2. Наберите нужную комбинацию из цифр. Не забудьте эту комбинацию!

3. Отпустите кнопку (1). Нажмите кнопку снова для проверки.